## **ค ํ าแนะน ําการสารวจสถานภาพ ํ ความปลอดภั ยห องปฏิ บั ติ การ**

# **คําแนะนําการสํารวจสถานภาพความปลอดภยหั องปฏิบัติการ**

 $\clubsuit$  สมาชิกในห้องปฏิบัติการทุกระดับควรประชุมทำความเข้าใจและ  **ลงความเห ็นรวมกันในการตอบคําถามแตละขอ โดยตอบคําถาม ในกระดาษดวยกัน แลวจึงบันทึกขอม ู ลลงเว ็บไซต ภายหลัง การบันทึกขอม ู ลลงเว ็บไซต อาจทําพรอมกันหลายคนได**

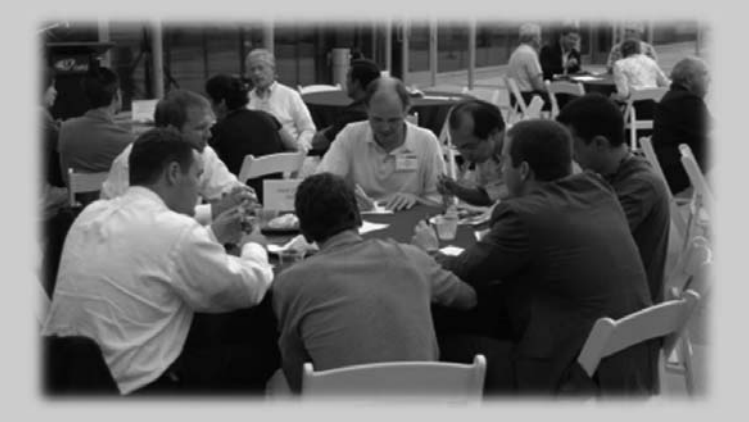

# **คําแนะนําการสํารวจสถานภาพความปลอดภยหั องปฏิบัติการ**

 **อานคําอธิบายประกอบการกรอก checklist เพื่อใหทราบ ขอบเขต วัตถ ุ ประสงค และความหมายของแตละขอกําหนดที่จะใช ในการสํารวจสถานภาพใหชัดเจน**

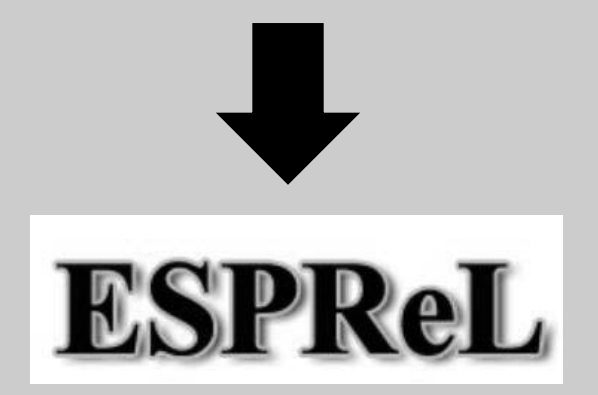

**http://esprel.labsafety.nrct.go.th**

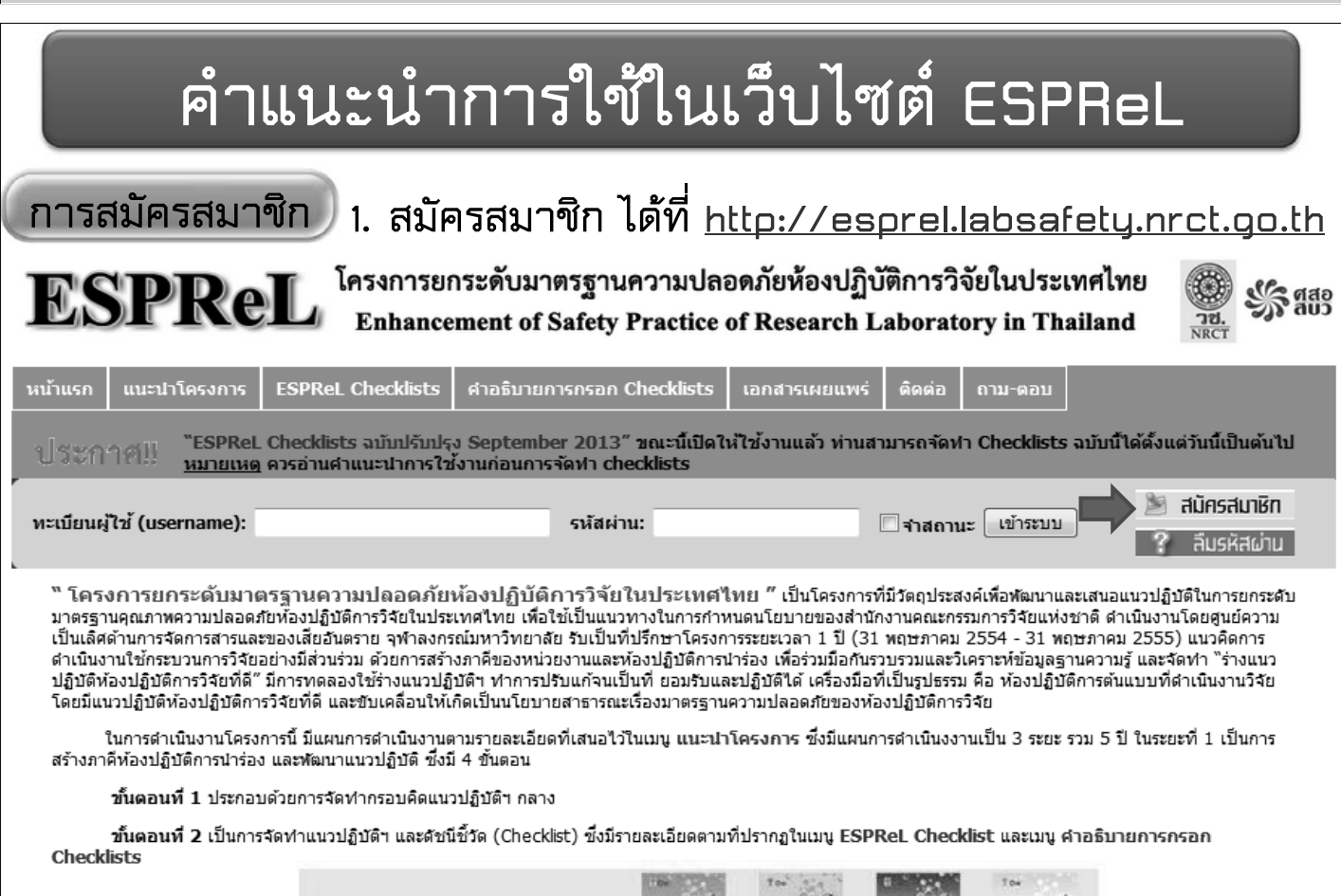

เอกสารเผยแพร่

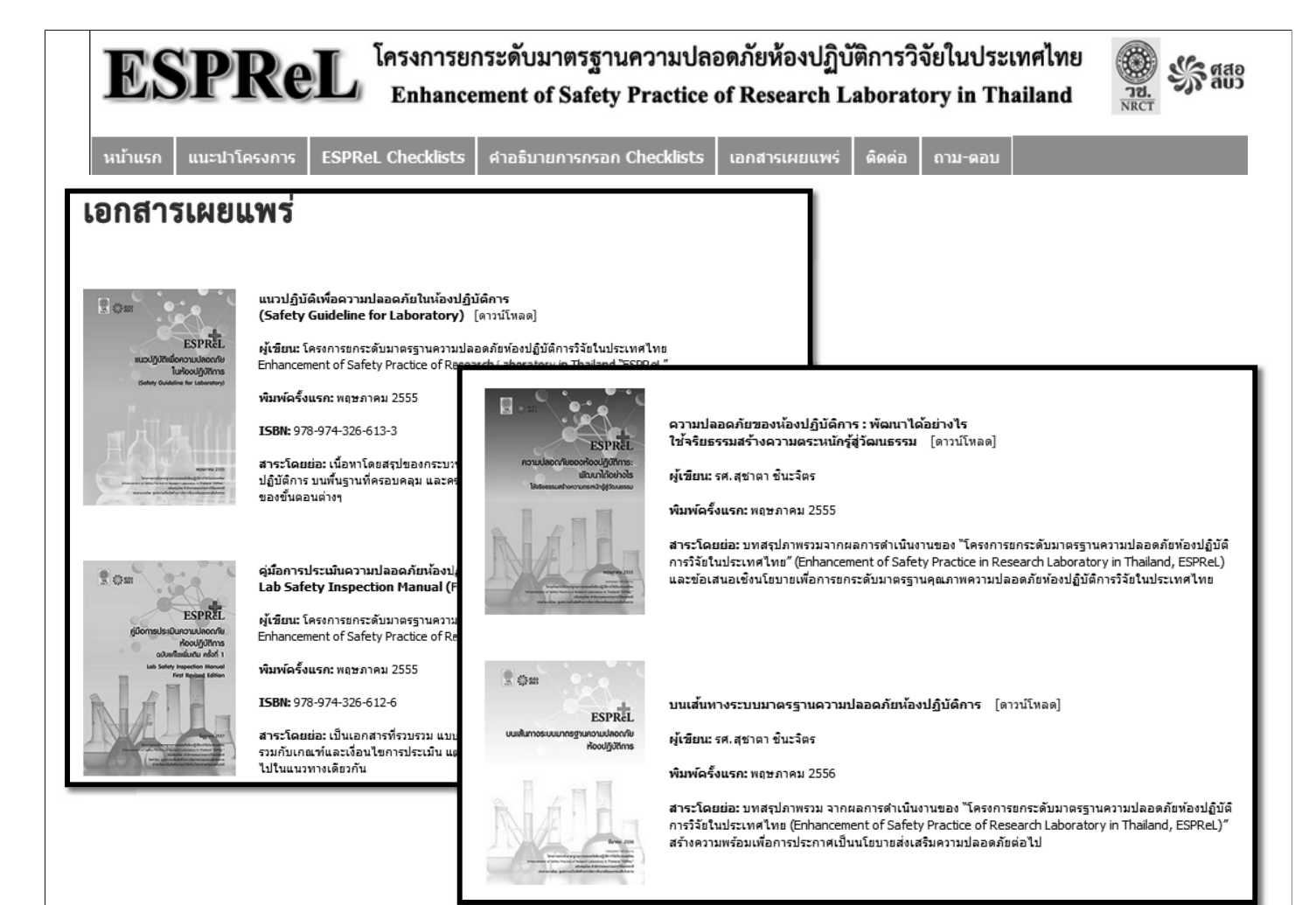

# สมัครสมาชิก 1 ห้องปฏิบัติการ - - - > สมัครได้ 1 Log-in

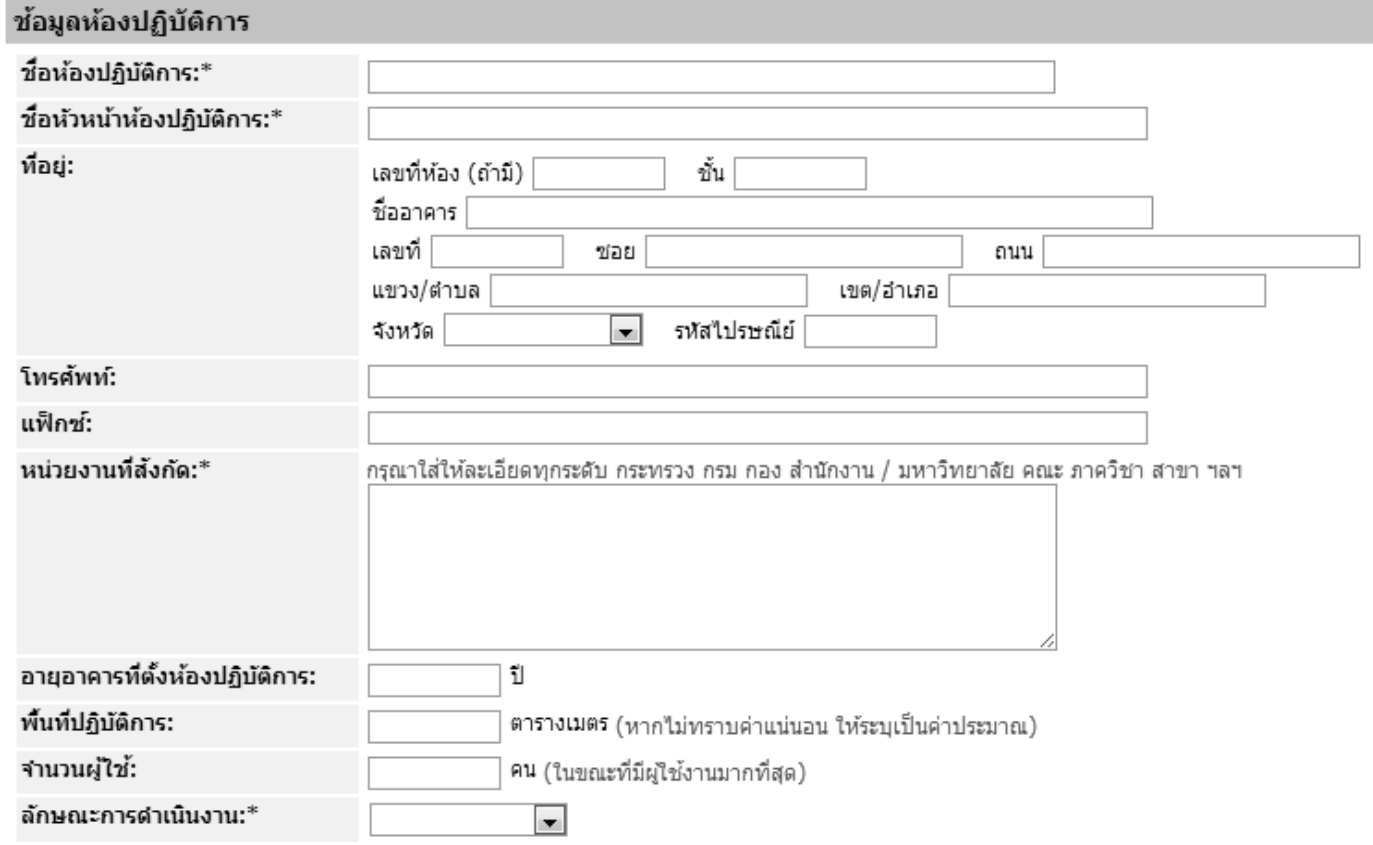

# สมัครสมาชิก 1 ห้องปฏิบัติการ - - - > สมัครได้ 1 Log-in

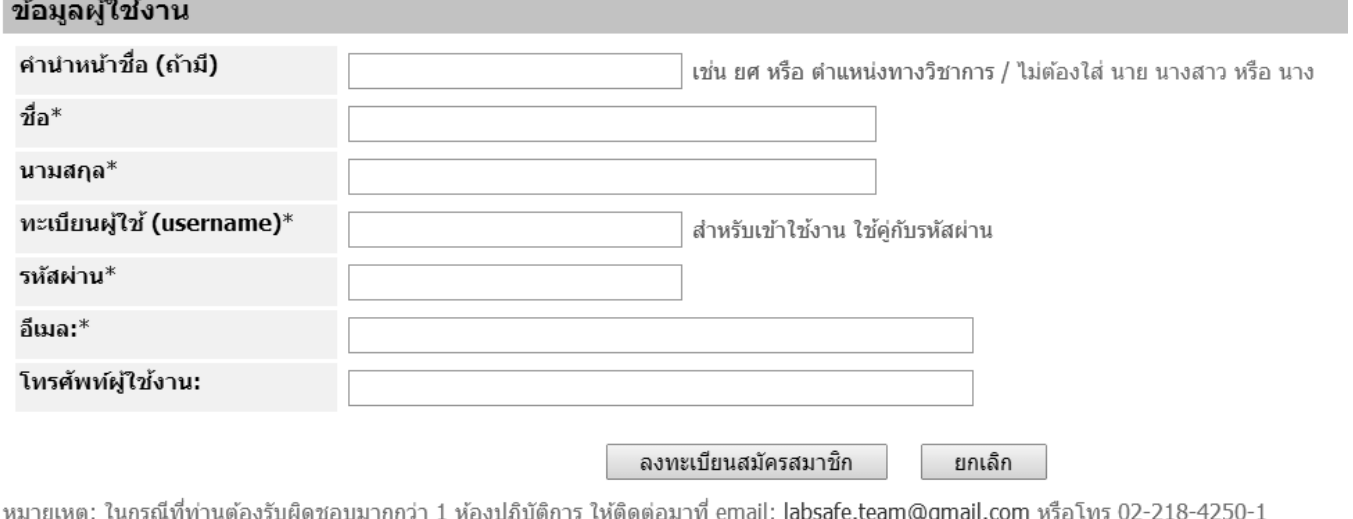

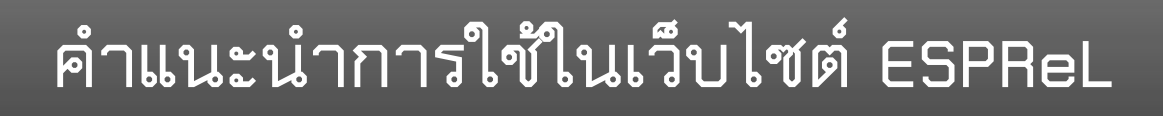

การสมัครสมาชิก

2. เมื่อท่านได้สมัครสมาชิกแล้ว ระบบจะทำการตรวจสอบข้อมูลของท่าน และแจ้งผลการอนุมัติไปยังอีเมลที่ท่านลงทะเบียนไว้ ภายใน 2 วันทำการ

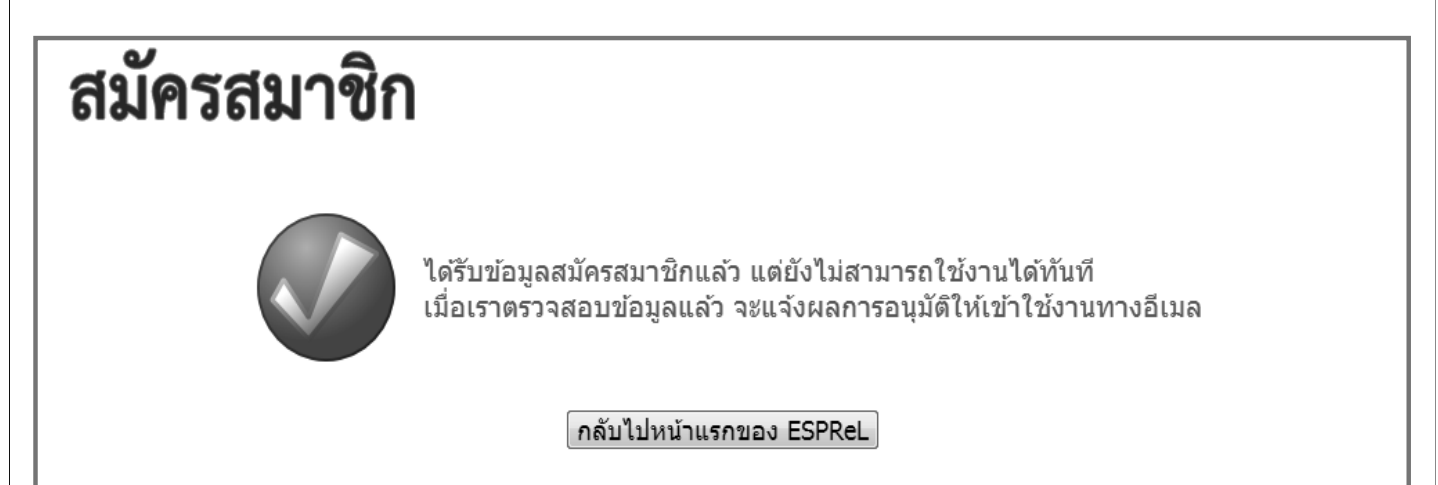

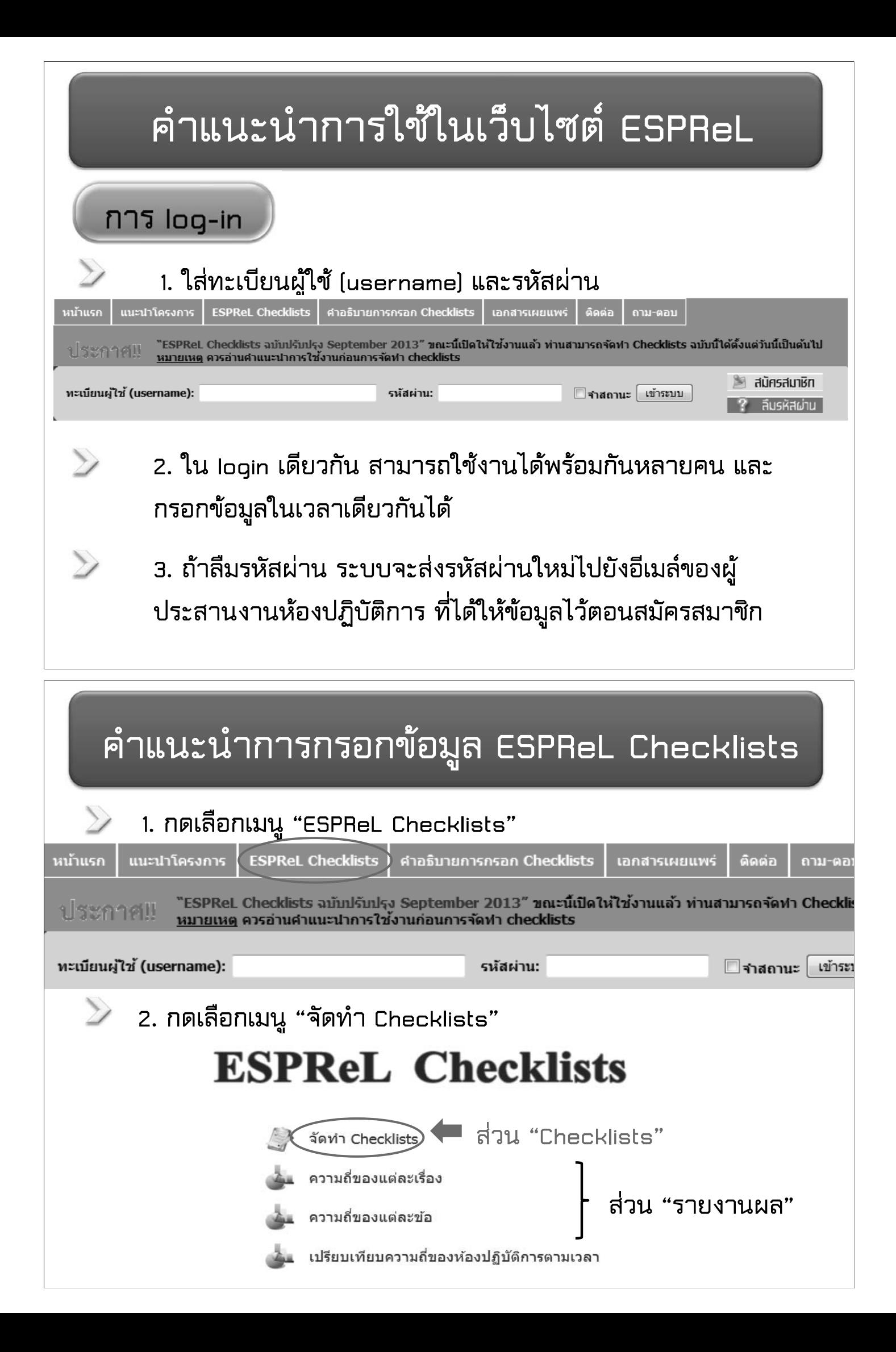

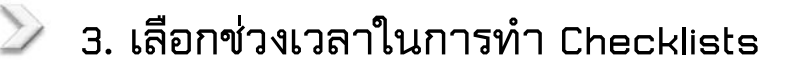

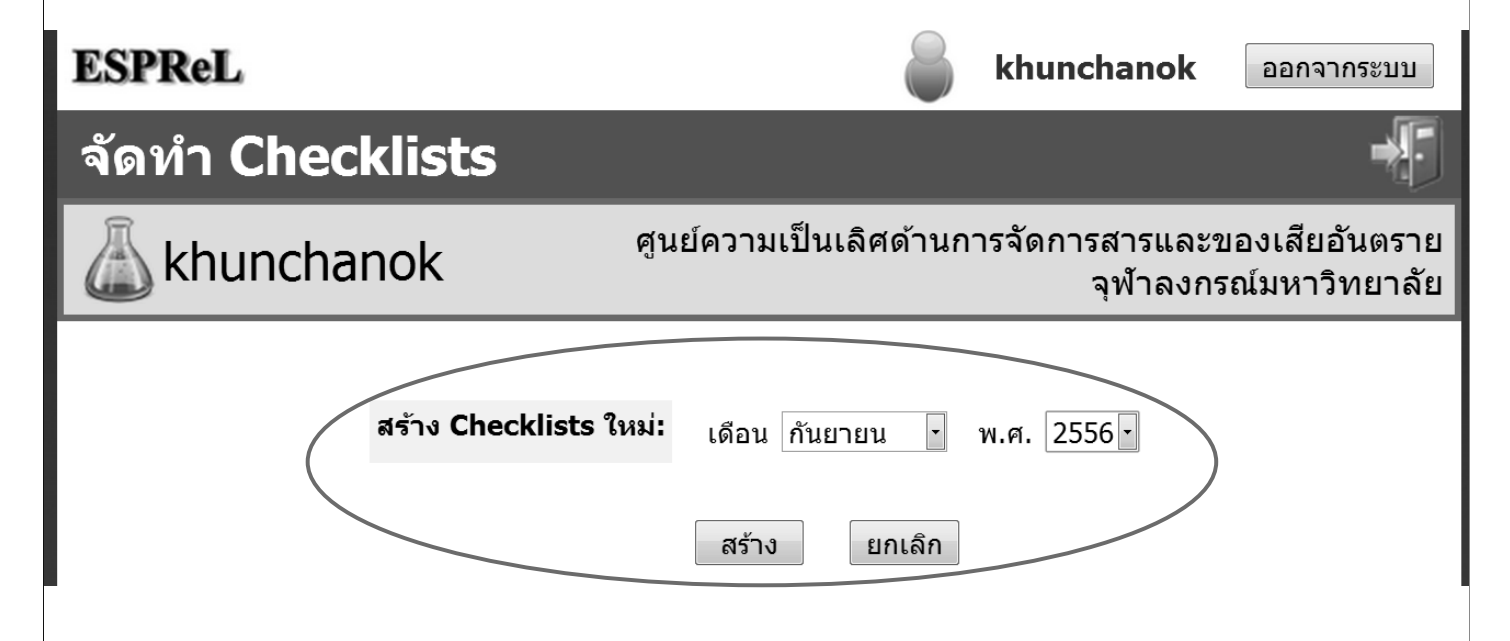

**ค ํ าแนะน ํ าการกรอกข อม ู ล ESPReL Checklists**

**4. กดเลือก " กรอก/แกไข " เพื่อกรอกหรือแกไขขอม ู ลในหัวขอตางๆ**

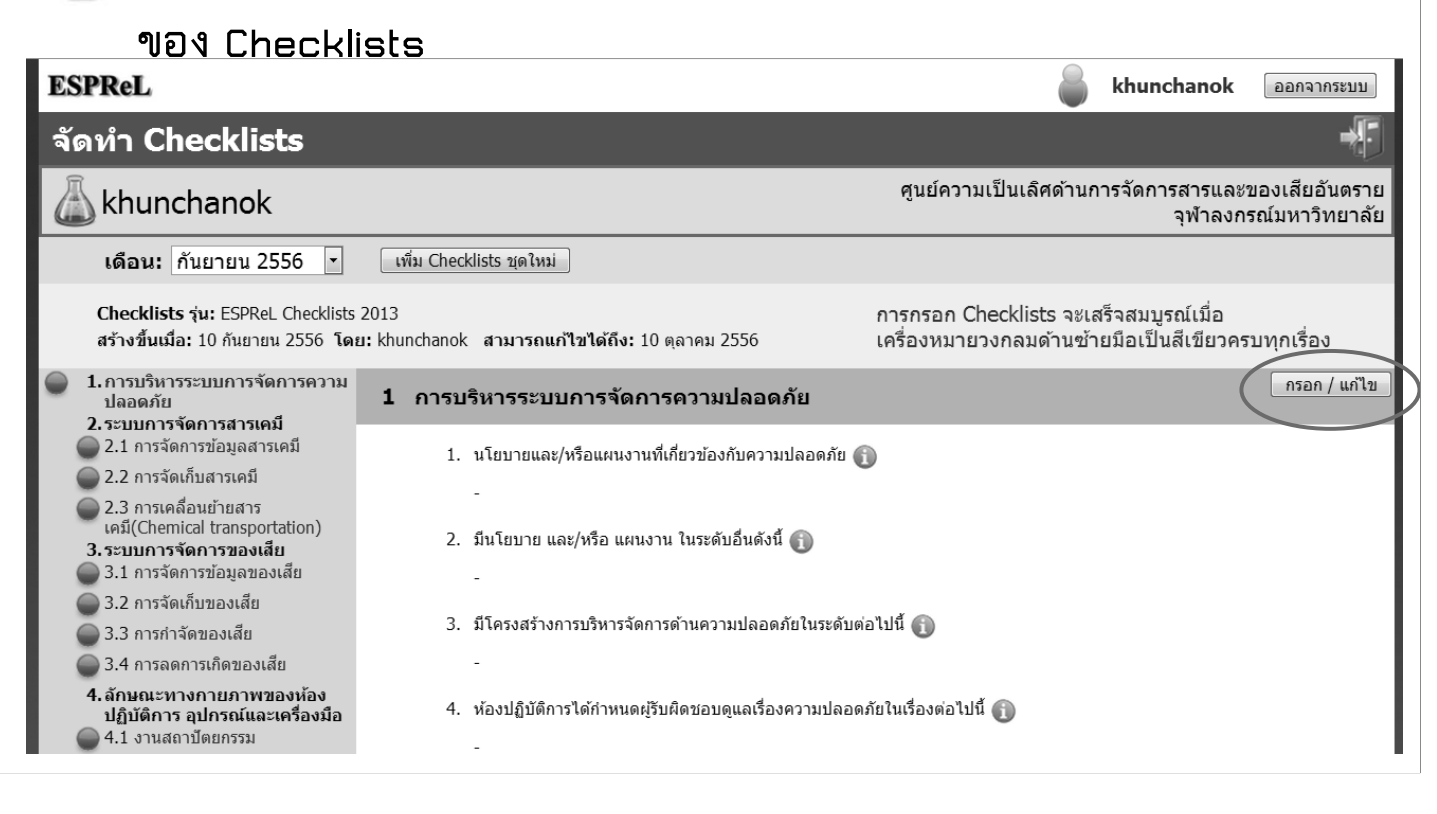

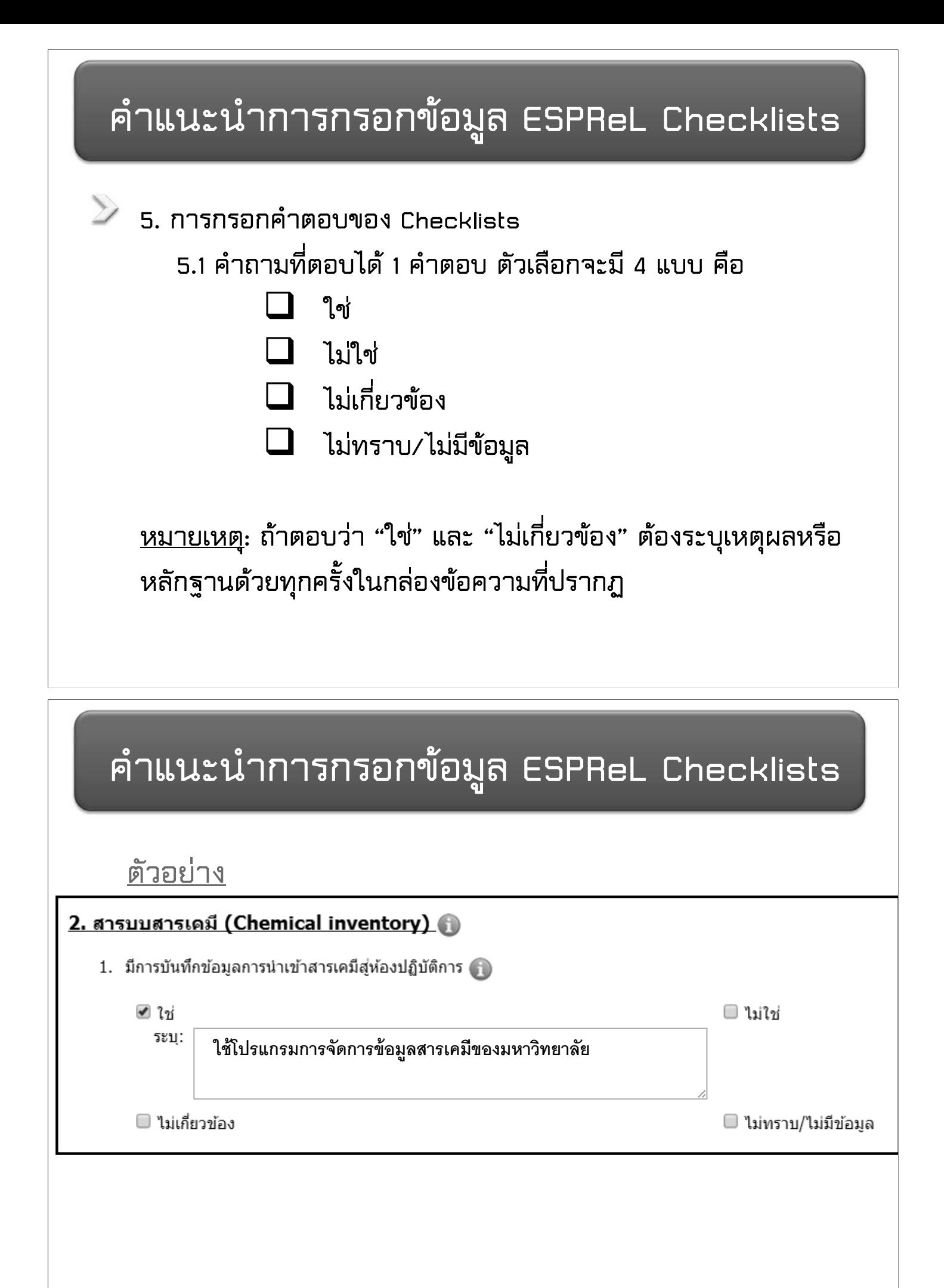

## **5.2 ความแตกตางระหวาง ไมเกี่ยวของ และ ไมทราบ/ไมมีขอม ู ล**

#### **ตัวอย าง**

- **คําถามที่เกี่ยวกับการเก ็ บถังแกสในหองปฏิบัติการ หากภายใน** ห้องปฏิบัติการของท่านไม่มีถังแก๊สอยู่ สามารถตอบว่า "ไม่เกี่ยวข้อง"
- **คําถามที่เกี่ยวกับลักษณะทางกายภาพ เชน งานสถาปตยกรรม หาก** ห้องปฏิบัติการของท่านไม่ทราบ⁄ไม่มีข้อมูลเกี่ยวกับพื้นผิว สามารถตอบ **"ไมทราบ/ไมมีขอม ู <sup>ล</sup>" ได**

#### **ค ํ าแนะน ํ าการกรอกข อม ู ล ESPReL Checklists**

 $\triangleright$  5.3 คำถามที่ตอบได้หลายตัวเลือกให้ระบุเหตุผล/ลักษณะ/หลักฐาน  **ในคําตอบที่เลือกดวย**

## **ตัวอย าง**

#### <u>1. ความปลอดภัยส่วนบุคคล (Personal safety) (พิ</u>

1. มีอุปกรณ์ป้องกันส่วนบุคคล (Personal Protective Equipments, PPE) ที่เหมาะสมกับกิจกรรมในห้องปฏิบัติการ ได้แก่

(เลือกได้ มากกว่า 1 ข้อ)

- e อุปกรณ์ป้องกันหน้า (face protection)
- □ อุปกรณ์ป้องกันตา (eye protection)
- ☑ อุปกรณ์ป้องกันมือ (hand protection)
	- <sup>ระบุ:</sup> |มีถุงมือที่เพียงพอต่อผู้ปฏิบัติงาน มีคุณภาพและเหมาะสมกับสารเคมีที่ ใช่
- □ อุปกรณ์ป้องกันเท้า (foot protection)
- อิ อุปกรณ์ป้องกันร่างกาย (body protection)
- □ อุปกรณ์ป้องกันการได้ยิน (hearing protection)
- $\square$  อุปกรณ์ป้องกันระบบทางเดินหายใจ (respiratory protection)
- ่ □ อื่นๆ

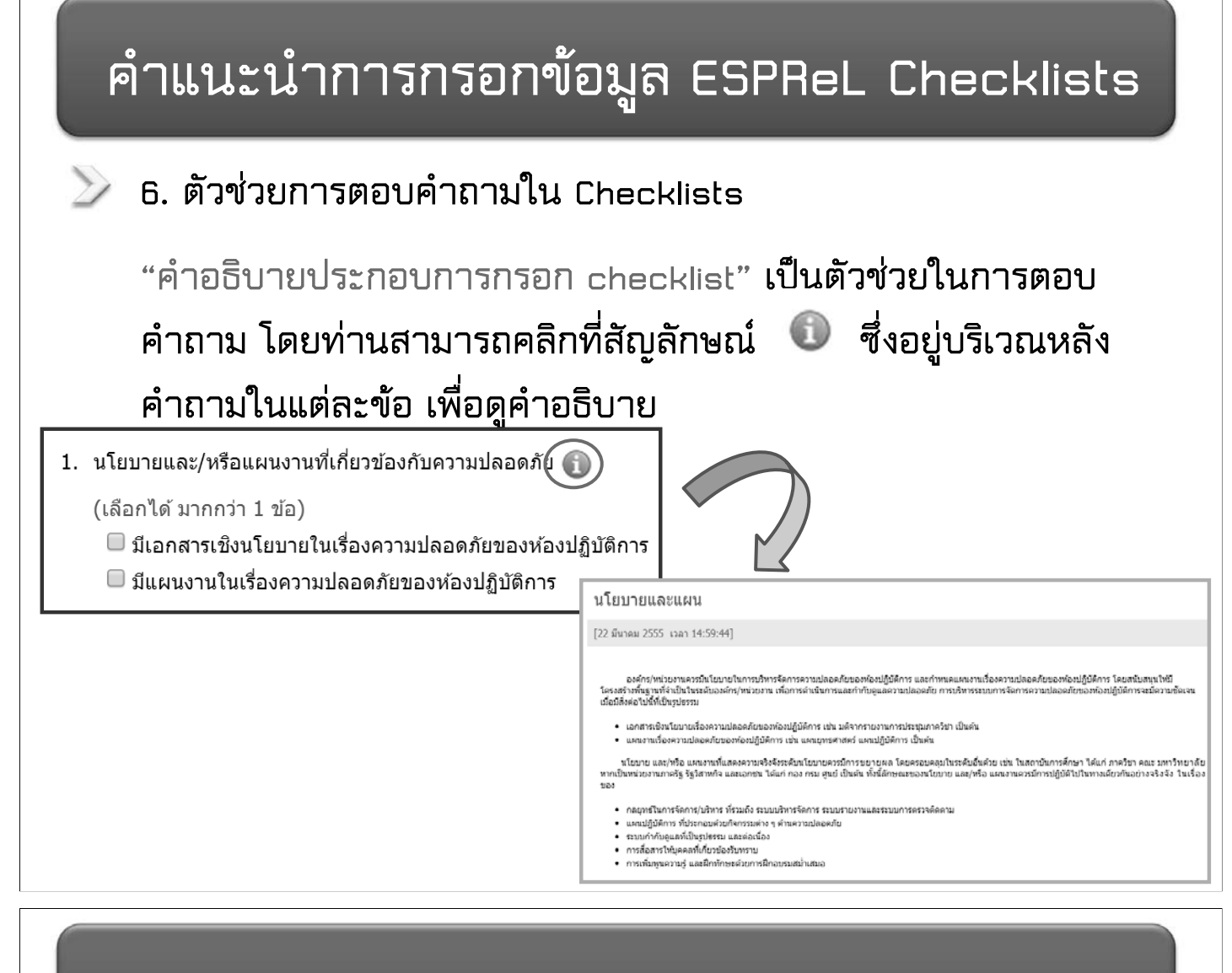

**7. เมื่อกรอกขอม ู ลเรียบรอย ใหเลือก "สถานะการบันทกึ" แลวกดป ุม** "บันทึก" ด้านล่าง เพื่อเก็บข้อมูล

ี่ **สถานะการบันทึก:**  $\bigcirc$  บันทึกข้อมลในเรื่องนี้เรียบร้อยแล้ว  $\bigcirc$  ยังบันทึกข้อมลใน ้เรื่องนี้ไม่เรียบร้อย จะบันทึกเพิ่มเติมอีกในภายหลัง

หมายเหต: Checklists สามารถนำไปประมวลผลรายงานได้ก็ต่อเมื่อมีสถานะการบันทึก ว่าเรียบร้อยทุกเรื่อง (แม้จะตอบว่าเรียบร้อยแล้ว แต่สามารถกลับเข้ามาแก้ไขข้อมูลได้หาก ยังไม่หมดเวลาที่กำหนดไว<u>้</u>)

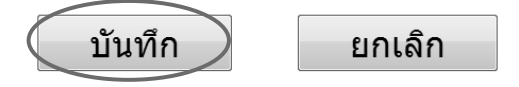

**หมายเหต ุ** 

**หากไมไดกดป ุม "บันทึก" ขอม ู ลที่กรอกไวในหนานั้นจะไมถ ู กเก ็บไวในระบบ**

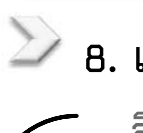

# $\geq$  8. เมื่อบันทึกข้อมูลเรียบร้อยแล้วจะสังเกตเห็นปุ่มแจ้งสถานะเปลี่ยนจาก

สีแดง เป็น สีเดียว

Checklists รุ่น: ESPReL Checklists 2013

สร้างขึ้นเมื่อ: 10 กันยายน 2556 โดย: khunchanok สามารถแก้ไขได้ถึง: 10 ตลาคม 2556

การกรอก Checklists จะเสร็จสมบรณ์เมื่อ เครื่องหมายวงกลมด้านซ้ายมือเป็นสีเขียวครบ ทกเรื่อง

กรอก / แก้ไข

1. การบริหารระบบการจัดการ ความปลอดภัย 2.ระบบการจัดการสารเดมี

ี 2.1 การจัดการข้อมลสารเคมี

2.2 การจัดเก็บสารเคมี

) 2.3 การเคลื่อนย้ายสาร เคมี(Chemical transportation)

■ 3.2 การจัดเก็บของเสีย

่ 3.3 การกำจัดของเสีย

3.4 การลดการเกิดของเสีย

3.ระบบการจัดการของเสีย ■ 3.1 การจัดการข้อมลของเสีย

#### 1 การบริหารระบบการจัดการดวามปลอดภัย

- 1. นโยบายและ/หรือแผนงานที่เกี่ยวข้องกับความปลอดภัย
	- มีเอกสารเชิงนโยบายในเรื่องความปลอดภัยของห้องปฏิบัติการ
- 2. มีนโยบาย และ/หรือ แผนงาน ในระดับอื่นดังนี้ ี่

- ภาควิชา

3. มีโครงสร้างการบริหารจัดการด้านความปลอดภัยในระดับต่อไปนี้

- ห้องปภิบัติการ - คณะ

้คำแนะนำการกรอกข้อมูล ESPReL Checklists

2 9. รูปประตูด้านขวาบน หมายถึง กลับสู่หน้า "เมนูหลัก"

## **ESPReL**

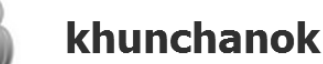

ออกจากระบบ

# จัดทำ Checklists

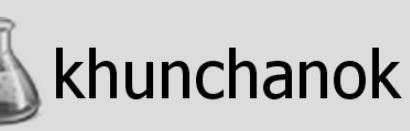

ิศูนย์ความเป็นเลิศด้านการจัดการสารและของเสีย อันตราย

จฬาลงกรณ์มหาวิทยาลัย

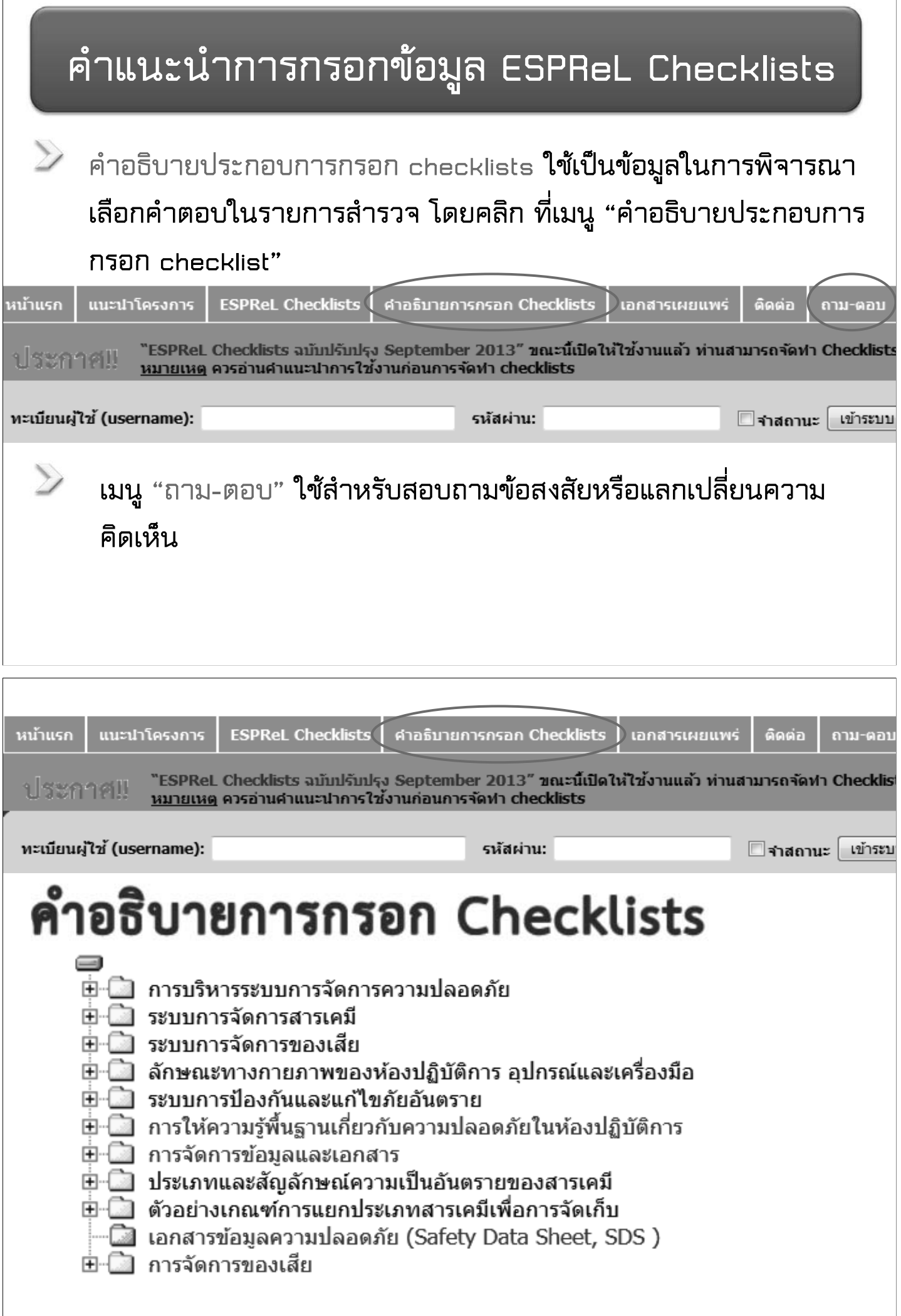

**การรายงานผล**

**1. การประมวลผลรายงานจะทําไดตอเมื่อ Checklist <sup>ท</sup> ุ กเรื่องมี "สถานะการบันทึก" วา "บันทกขึ อม ู ลในเรื่องนี้เรียบรอยแลว "**  $\rightarrow$ 

**2. กดเลือกเมน ู ในสวนรายงานผลเพื่อด ู ผลประเมินในแบบตางๆ ESPReL Checklists** 

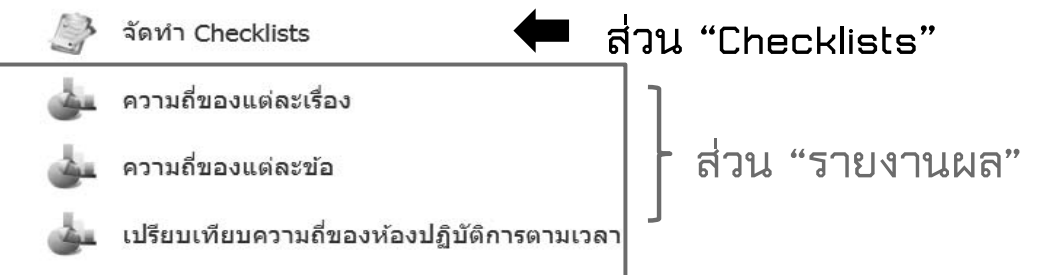

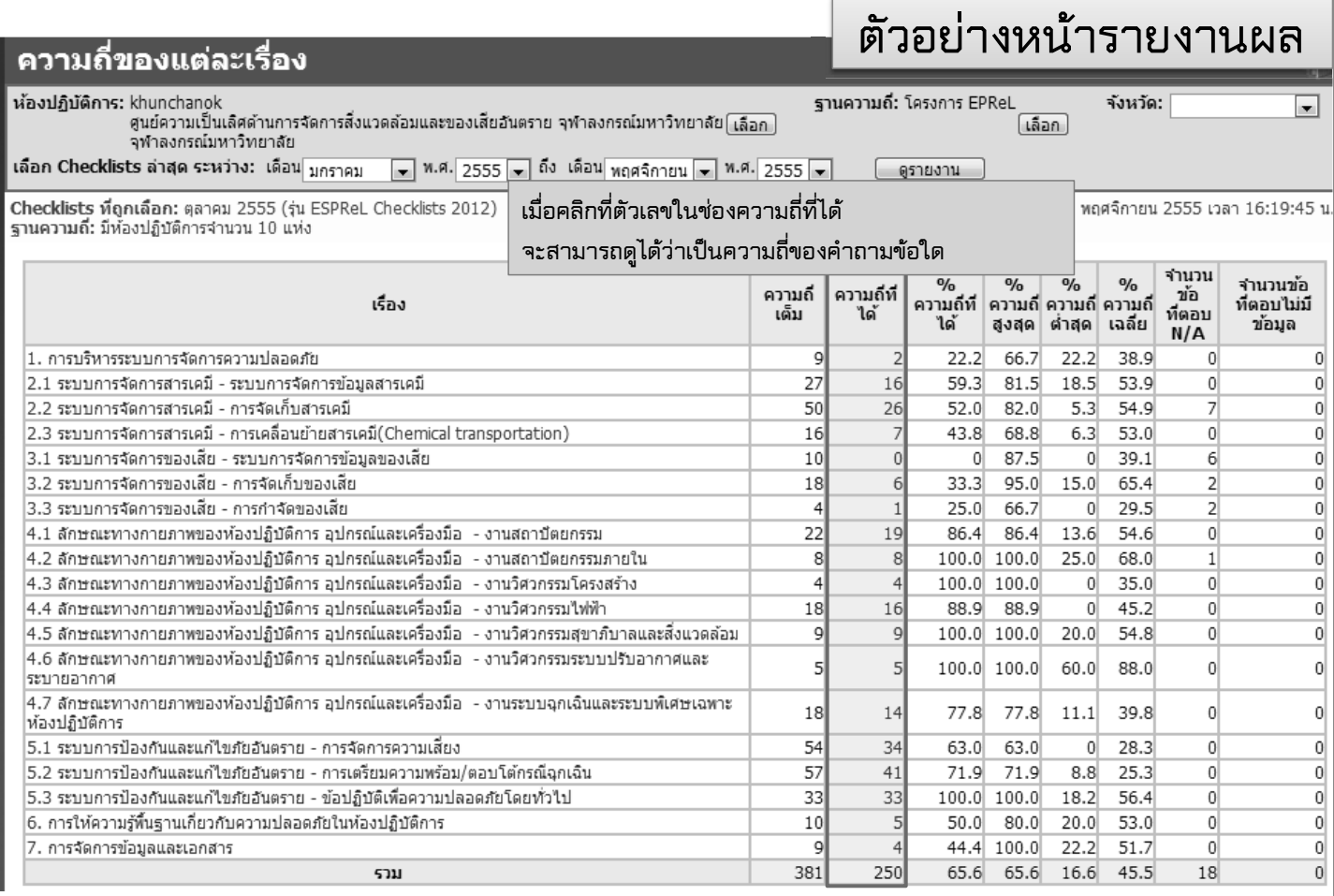

<u>ิ หมายเหตุ</u> หากเป็นตัวอักษรสีน้ำเงินสามารถคลิกเข้าไปดูรายละเอียดของข้อมูลต่อได้

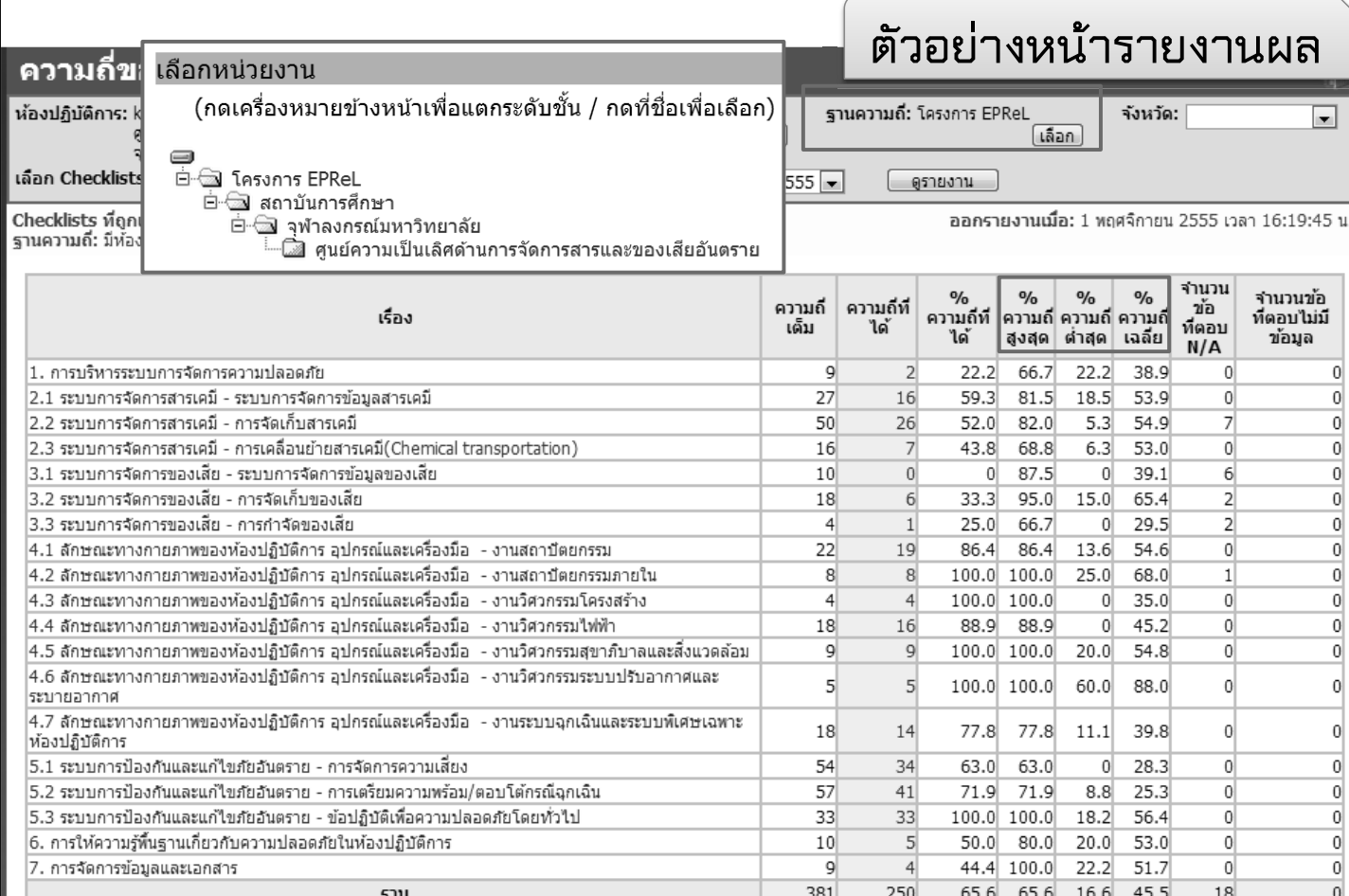

## <u>ิ หมายเหตุ</u> หากเป็นตัวอักษรสีน้ำเงินสามารถคลิกเข้าไปดูรายละเอียดของข้อมูลต่อได้

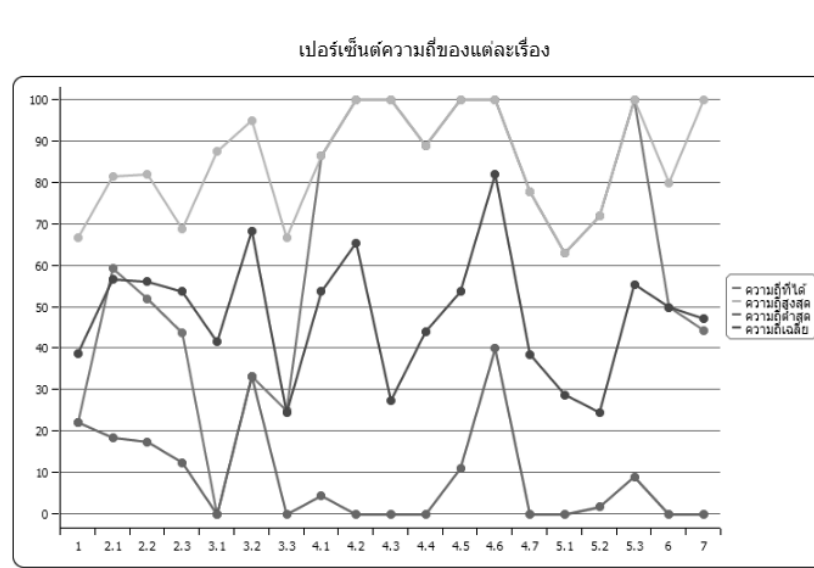

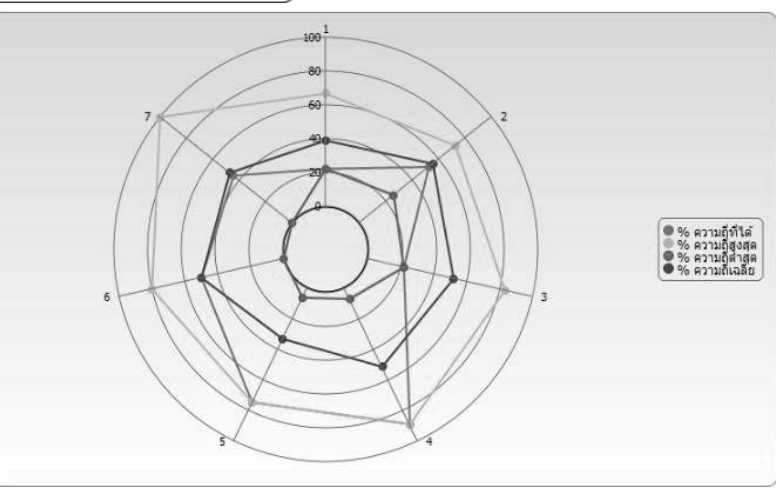

**ตัวอย**

**างหน**

**ารายงานผล**

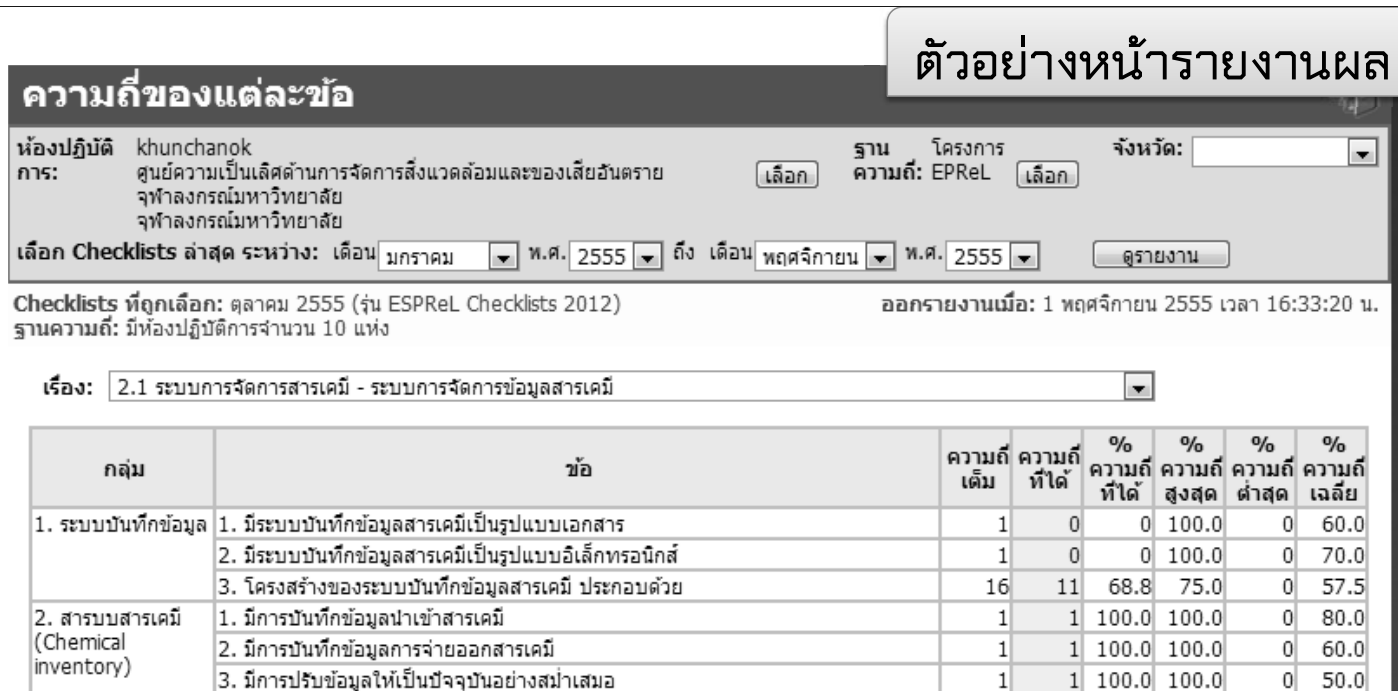

 $59.3$  $81.5$ 18.5 <u>ิ หมายเหตุ</u> หากเป็นตัวอักษร<mark>สีน้ำเงิน</mark>สามารถคลิกเข้าไปดูรายละเอียดของข้อมูลต่อได้

|4. มีรูปแบบการรายงานที่ชัดเจน เพื่อรายงานความเคลื่อนใหวของสารเคมีในห้องปฏิบัติ การ โดยในรายงานอย่างน้อยต้องประกอบด้วยหัวข้อต่อไปนี้ 1) ชื่อสารเคมี 2) CAS

### <u>เปรียบเทียบความถี่ของห้องปฏิบัติการตามเวลา</u>

 $\left|1.\right.$ มีการใช้ประโยชน์จากข้อมูลสารเคมีเพื่อการจัดสรรงบประมาณ

3. มีการใช้ประโยชน์จากข้อมูลสารเคมีเพื่อการประเมินความเสี่ยง

5111

่ 2. มีการใช้ประโยชน์จากข้อมูลสารเคมีเพื่อการแบ่งบันสารเคมี

No. 3) ปริมาณ 4) ประเภทความเป็นอันตราย

2. มีระบบการกำจัดสารที่ไม่ใช้แล้ว

 $|$ 3. ระบบ Clearance  $|1.$  มีระบบการกำจัดสารที่หมดอายุจริง

### **ตัวอยางหนารายงานผล**

 $0|100.0|$ 

 $0 | 100.0|$ 

 $0$  100.0

 $0 \mid 100.0$ 

100.0 100.0

100.0 100.0

60.0

20.0

40.0

80.0

50.0

40.0

56.7

 $\overline{0}$ 

 $\boldsymbol{0}$ 

 $\overline{0}$ 

 $\boldsymbol{0}$ 

 $\mathbf 0$ 

 $\theta$ 

้ห้องปฏิบัติการ: khunchanok

4. การใช้ประโยชน์

จากข้อมูลเพื่อการ

|บริหารจัดการ

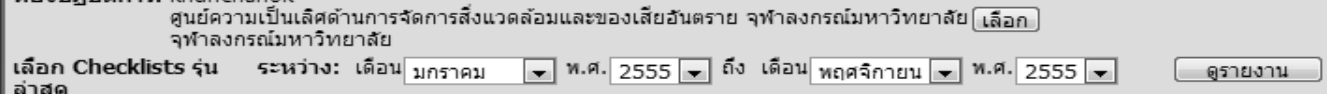

Checklists ที่ถูกเลือก: มี 1 เดือน (รุ่น ESPReL Checklists 2012)

ออกรายงานเมื่อ: 1 พฤศจิกายน 2555 เวลา 16:34:58 น.

 $\mathbf{1}$ 

1

 $1\,$ 

 $\mathbf{1}$ 

 $\,1\,$ 

 $\mathbf{1}$ 

 $\mathbf{1}$ 

27

 $\overline{0}$ 

 $\theta$ 

 $\overline{0}$ 

 $1$ 

 $\mathbf{1}$ 

 $\theta$ 

 $16$ 

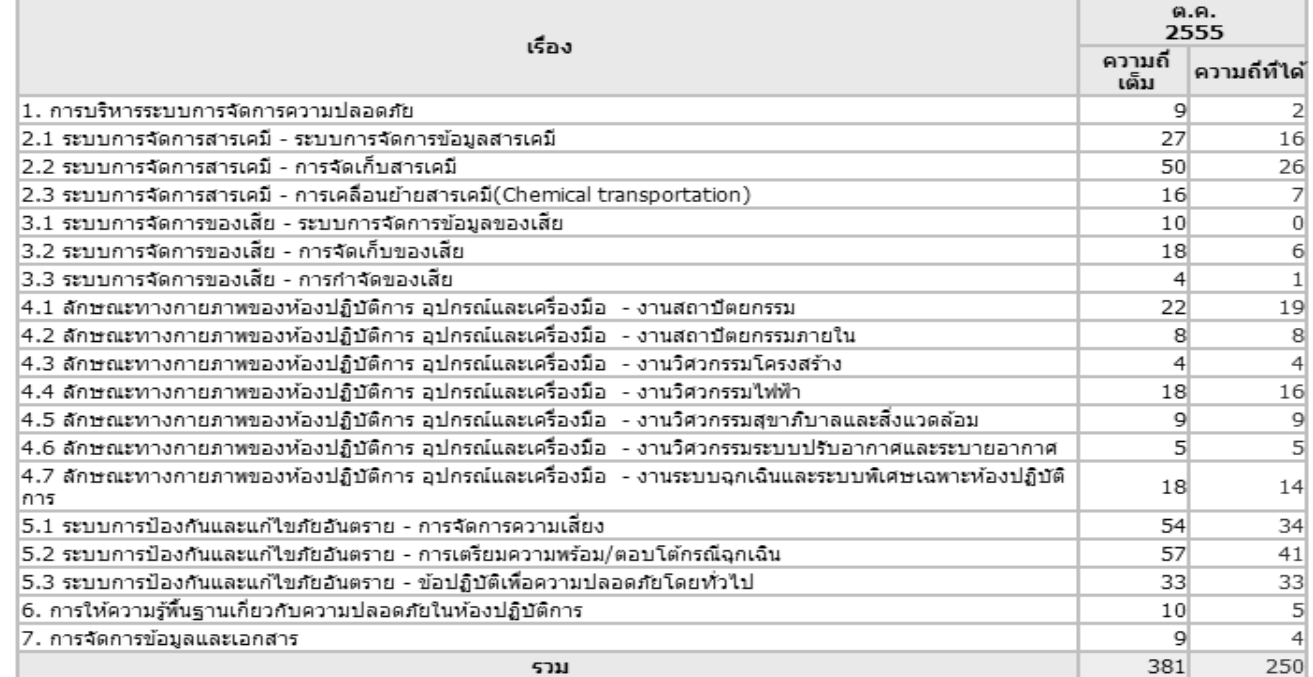

<u>ิ หมายเหตุ</u> หากเป็นตัวอักษรสีน้ำเงินสามารถคลิกเข้าไปดูรายละเอียดของข้อมูลต่อได้

## ้เปรียบเทียบความถี่ของห้องปฏิบัติการตามเวลา

## ตัวอย่างหน้ารายงานผล

ห้องปฏิบัติการ: Issara

้<br>รวยเด็กวามเป็นเลิศด้านการจัดการสารและของเสียอันตราย จ<sup>ั</sup>ฬาลงกรณ์มหาวิทยาลัย

เลือก Checklists รุ่นล่าสุด ระหว่าง: เดือน <sub>มกราคม</sub> <mark>▼</mark> พ.ศ. 2556 ▼ ถึง เดือน <sub>มิิถนายน</sub>  $\overline{\bullet}$  พ.ศ. 2557  $\overline{\bullet}$ 

เลือก

Checklists ที่ถูกเลือก: มี 2 เดือน (รุ่น ESPReL Checklists 2013)

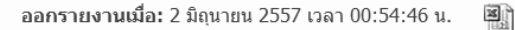

ดูรายงาน

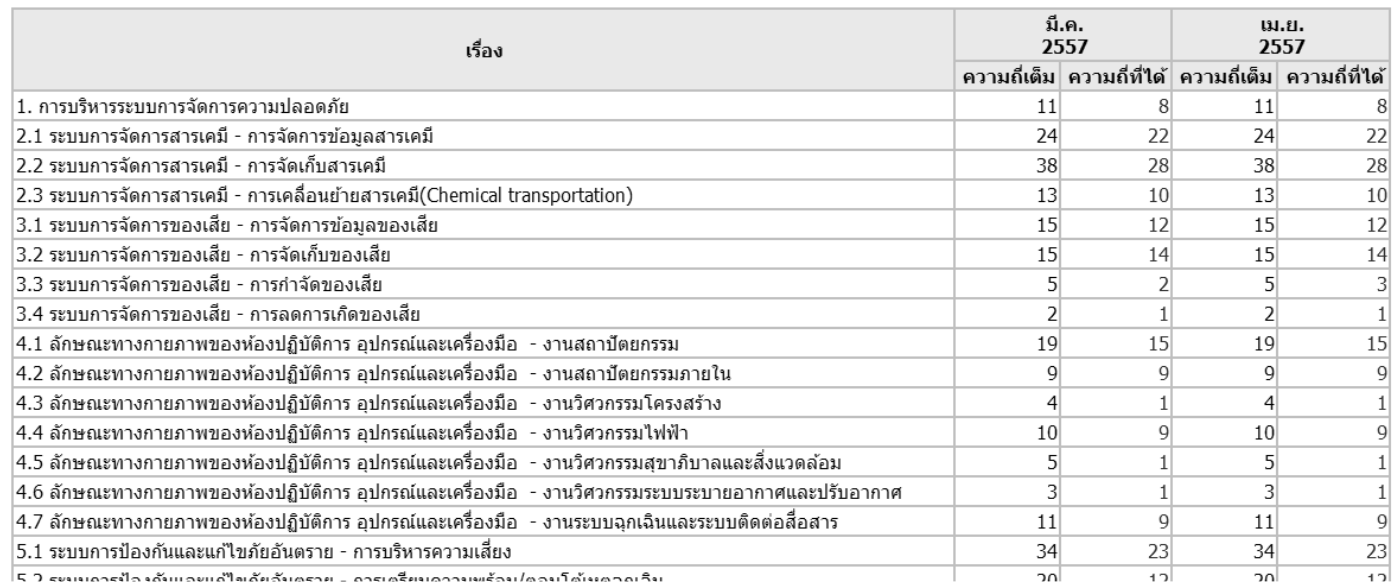

## ี่เปรียบเทียบความถี่ของห้องปฏิบัติการตามเวลา

ตัวอย่างหน้ารายงานผล

ออกรายงานเมื่อ: 2 มิถุนายน 2557 เวลา 00:54:46 น.

꾁

ห้องปฏิบัติการ: Issara

เลือก -------<br>ศูนย์ความเป็นเลิศด้านการจัดการสารและของเสียอันตราย จุฬาลงกรณ์มหาวิทยาลัย

เลือก Checklists รุ่นล่าสุด ระหว่าง: เดือน <sub>มกราคม</sub> <mark>▼</mark> พ.ศ. 2556 ▼ ถึง เดือน <sub>มิถุนายน</sub>  $\overline{\bullet}$  พ.ศ. 2557  $\overline{\bullet}$ 

ดูรายงาน

Checklists ที่ถูกเลือก: มี 2 เดือน (รุ่น ESPReL Checklists 2013)

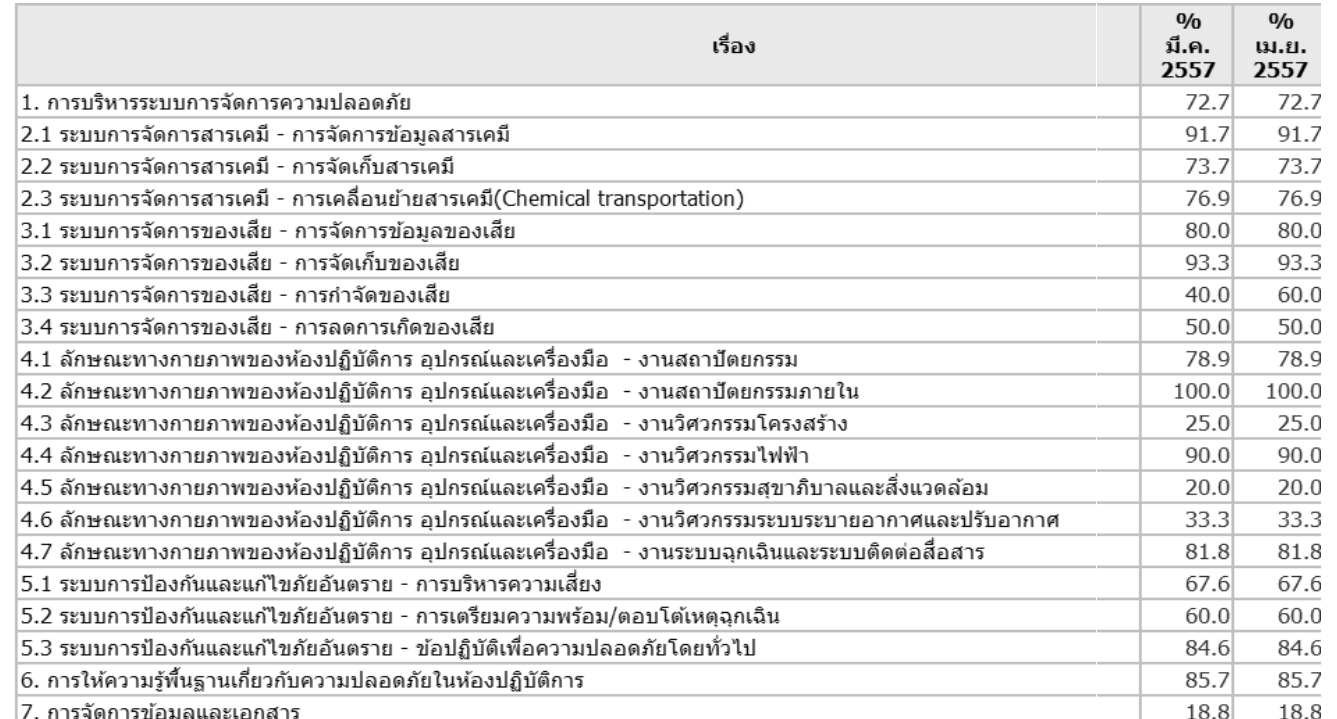

ตัวอย่างหน้ารายงานผล

เปลร์เซ็บต์ดวาบถี่ของแต่ละเรื่อง

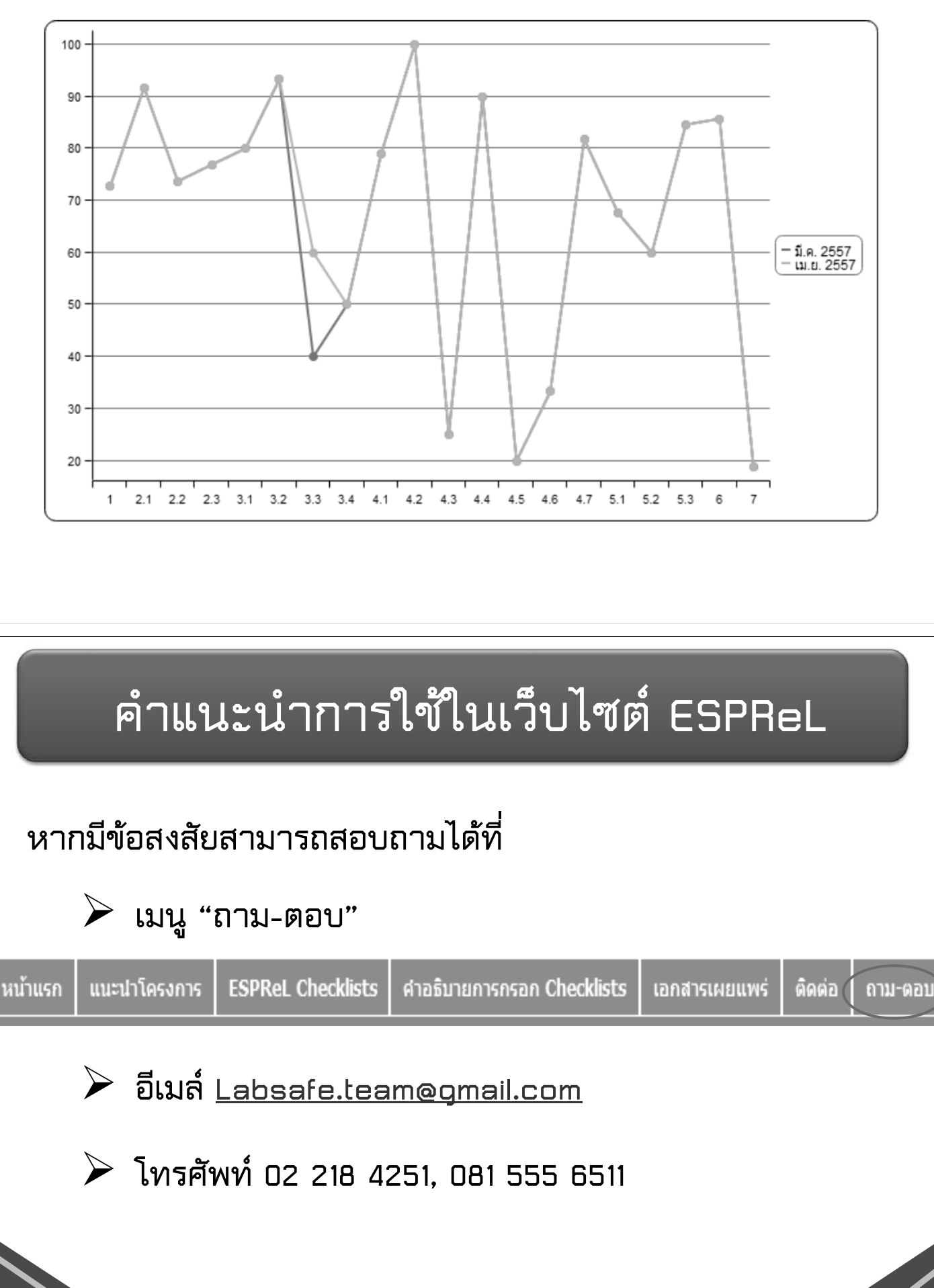

http://esprel.labsafety.nrct.go.th